## Quick Reference Guide: Add User

## Add User is a new function included in the June 9, 2016 release. You can now:

- Add a new user profile to your account.
- Link that user profile to the appropriate account provider.

Note: You cannot edit a user (e.g., change the username). Please contact support@lillegroup.com if you need to make any changes to the user profile.

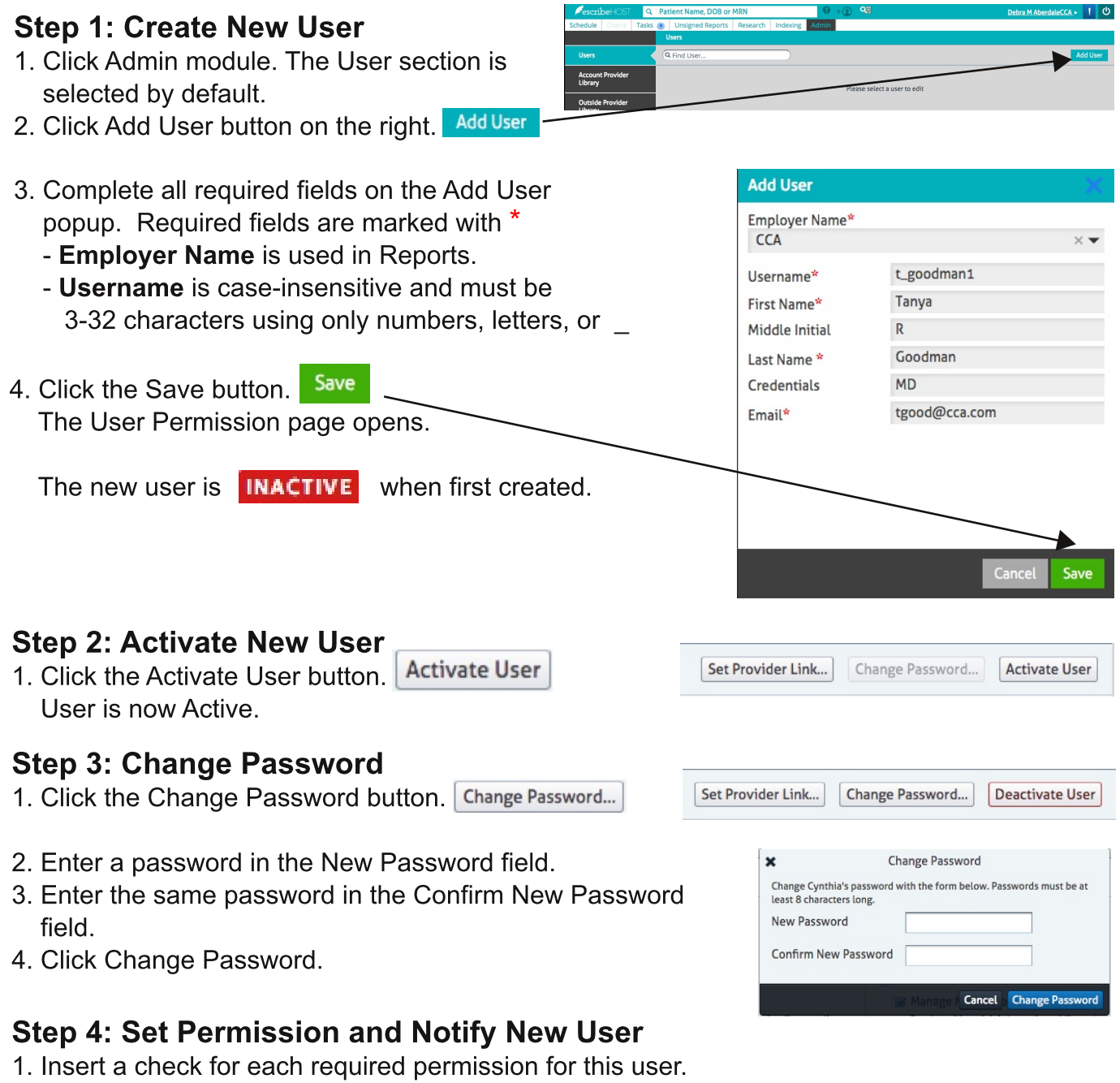

- 2. Click Close button.
- 3. Notify user of username and password.

## **IMPORTANT NOTE:**

If the new user is also a new Account Provider, you must add the Provider to the Account Provider Library section of Admin and then link the new Account Provider to the new user. See "Quick Reference Guide: Link Account Provider to User" for instructions.